## **DMC Points of Emphasis Presentation (POE) Instructions**

## **\*\*\*The presentation is open January 1st thru February 20th\*\*\***

1. Go to [www.nsaahome.org](http://www.nsaahome.org/). Locate the "Login" button at the top right corner and click on "HERE" under the "ADs, Coaches, and Colleges" section.

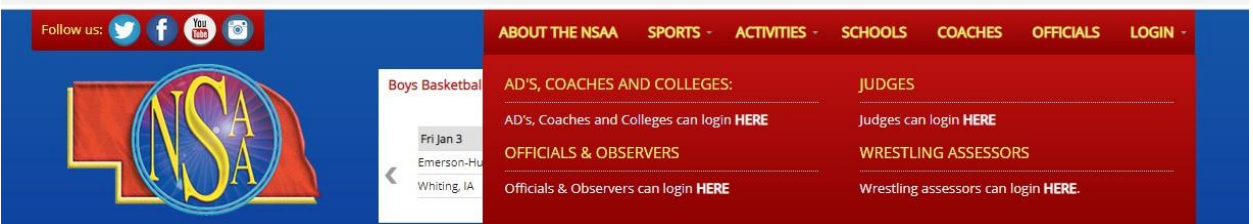

2. Click on your school in the "School" drop-down menu and type in your individual passcode. Your AD or AD admin. asst. will have your passcode if you do not know it.

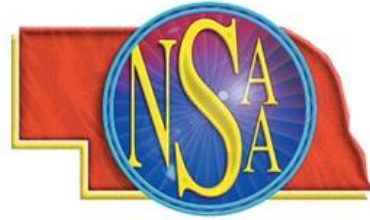

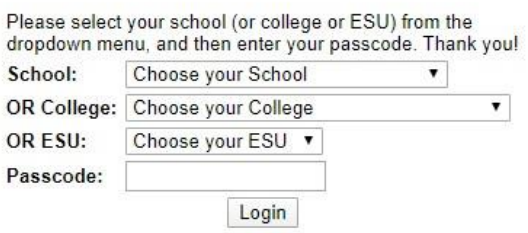

3. Once you've logged in, scroll down to the "DMC Points of Emphasis (POE) Presentation" section and click on the second blue link titled "Click Here to Download the…"

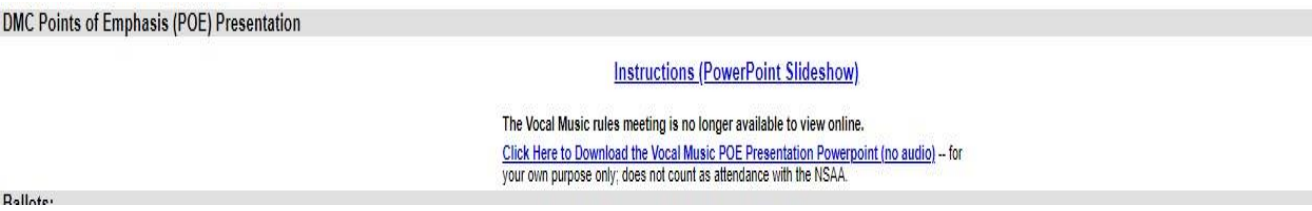

4. View the entire presentation and follow the instructions shown on the final slide.